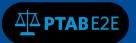

July 7, 2016

9. Appeal Related Documents

### 9.1 Filing A Notice of Appeal in PTAB

To File a Notice of Appeal in PTAB E2E

- Go to My Docket
- Click on the All AIA Reviews tab
- Enter the AIA Review number in the Filter box (the results will automatically appear)

| me > My Docket |              |         |                 |      |                     |     |               |   |                 |   |                         |              |            |
|----------------|--------------|---------|-----------------|------|---------------------|-----|---------------|---|-----------------|---|-------------------------|--------------|------------|
| ly Docke       | et           |         |                 |      |                     |     |               |   |                 |   |                         |              |            |
| AIA Reviews 1  | Notification | s 203   | As Patent Owner | Moti | ions 0 Rehearings 0 | AIA | Appeals 1     |   |                 |   |                         |              |            |
|                |              |         |                 |      |                     |     |               |   |                 |   | Filter<br>IPR2015-82260 | ٩            | 🛓 Export   |
| AIA Review     | ı# <b>♦</b>  |         | Filing Date     | ¢    | Patent #            | ¢   | Application # | ¢ | Petitioner Name | ¢ | Patent Owner 🔶          |              | Status     |
| IPR2015-82     | 260          | 09/18/2 | 2015            |      | 4567211             |     | 06707761      |   | Automation, Ike |   | OBERSTER et al          | Final Writte | n Decision |

Figure 1: AIA Review details

### Open the AIA Review

- Go to AIA Review Actions Menu
- Select File an Appeal

|                               |                                 |                   |                | Warning History                                     |
|-------------------------------|---------------------------------|-------------------|----------------|-----------------------------------------------------|
| Patent Number: 4567211        | Trial Type: Inter Partes Review | Tech Center: 1500 | Art Unit: 1501 | View Appeals                                        |
| The Writer Decision           |                                 |                   |                | View Motions<br>View Rehearings                     |
| tatus: Final Written Decision |                                 |                   |                | File an Appeal                                      |
| AA NEVIEW IF N2013-02200      |                                 |                   |                | File a Rehearing Request                            |
| AIA Review IPR2015-82260      |                                 |                   |                | File a Motion                                       |
|                               |                                 |                   |                | AIA Review Actions -<br>File a Preliminary Response |

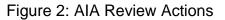

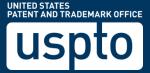

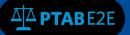

July 7, 2016

Appeal document upload:

- Filing Party
- Appeal Type
- Filing Date

Home > My Docket > AIA Review IPR2015-82260 > File Appeal

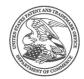

Appeal Request For AIA Review No : IPR2015-82260

Cancel Next

| * Filing Party | Select a Party Type | • |
|----------------|---------------------|---|
| * Appeal Type  | Select Appeal Type  | • |
| * Filing Date  | MM/DD/YYYY          |   |
|                |                     |   |

Figure 3: File Appeal

## Appeal Request For AIA Review No : IPR2015

| * Filing Party | Select a Party Type | • |
|----------------|---------------------|---|
| * Appeal Type  | Select Appeal Type  | • |
| * Filing Date  | MM/DD/YYYY          |   |
|                |                     |   |
|                |                     |   |

Figure 4: Detailed view of File Appeal

Cancel

Next

Figure 5: Filing Party type

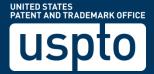

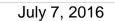

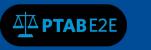

| * Filing Party | Petitioner                           | T |
|----------------|--------------------------------------|---|
| * Appeal Type  | Select Appeal Type                   | • |
|                | Select Appeal Type AIA REVIEW APPEAL |   |
| * Filing Date  | Others                               |   |
|                | Figure 6: Appeal Type selection      |   |

| * Filing Party | Petitioner        |        |      | •         |
|----------------|-------------------|--------|------|-----------|
| * Appeal Type  | AIA REVIEW APPEAL |        |      | •         |
| * Filing Date  | 06/28/2016        |        |      | <b>**</b> |
|                |                   |        |      |           |
|                |                   | Cancel | Next |           |

Figure 7: File an Appeal screen

**Appeal Documents** 

- Type: Paper
- Paper Type: Court Decision, Court Mandate, Notice, Notice of Appeal
- Name document name
- Attach a document
- Availability
- Click on the "Add" button

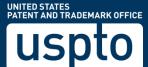

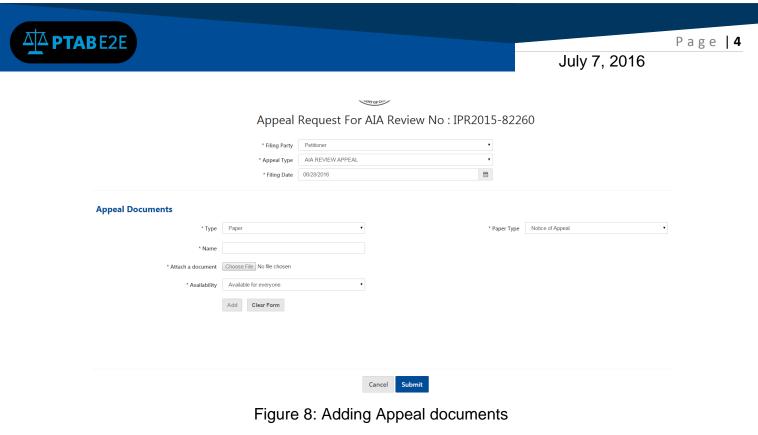

### Paper Type options

| * Paper Type | Notice of Appeal    |
|--------------|---------------------|
|              | Select a paper type |
|              | Court Decision      |
|              | Court Mandate       |
|              | Notice              |
|              | Notice of Appeal    |

### Figure 9: Paper Type options

### Enter document metadata:

| * Туре         | Paper •                      |   |
|----------------|------------------------------|---|
| * Name         | Notice of Appeal to CAFC     |   |
| * Attachment   | 074-PET-notice of appeal.pdf | Đ |
| * Availability | Available for everyone.      |   |
|                | Add Clear Form               |   |

Figure 10: Document metadata

| ΔΔ ΡΤΑΒΕ2Ε                |                              |            | July 7, 2016        | Page   5 |
|---------------------------|------------------------------|------------|---------------------|----------|
| Click on the "Add" button |                              |            |                     |          |
| * Туре                    | Paper                        | * Paper Ty | pe Notice of Appeal | ¥        |
| * Name                    | Notice of Appeal to CAFC     |            |                     |          |
| * Attachment              | 074-PET-notice of appeal.pdf | Ê          |                     |          |
| * Availability            | Available for everyone.      |            |                     |          |

### Figure 11: Adding the Documents

Warning message appears to keep document public - select the "Keep it Public" button to continue

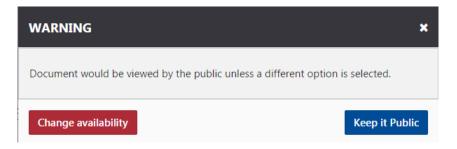

Figure 12: Document availability warning

The document data will appear in the table below

Add Clear Form

| Name                      | Туре                     | Attachment                                                   | Number     | Paper Type       | Filing Date        | Filing Party              | Availability | Actions      |
|---------------------------|--------------------------|--------------------------------------------------------------|------------|------------------|--------------------|---------------------------|--------------|--------------|
| tice of Appeal to<br>CAFC | PAPER                    | 074-PET-notice of<br>appeal.pdf                              | 3          | Notice of Appeal | 06/28/2016         | petitioner                | PUBLIC       | /            |
|                           |                          | F                                                            | igure 13   | : Docume         | nt added           |                           |              |              |
|                           | Click                    | on the "blu                                                  | ie pencil" | ic               | on to edit         | the meta                  | tdata        |              |
| Appeal Doo                | cuments                  |                                                              |            |                  |                    |                           |              |              |
|                           |                          |                                                              |            |                  |                    |                           |              |              |
|                           | •1                       | ype Paper                                                    |            | •                | * p                | Notice of Appeal          |              | •            |
|                           | ۲۰<br>۱۳                 |                                                              |            | •                | * p                | Notice of Appeal          |              | •            |
|                           |                          | ame                                                          |            | •                | • p                | Notice of Appeal          |              | •            |
|                           | * N.                     | ame Choose File No file chosen                               |            | •                | * p                | Notice of Appea           |              | •            |
|                           | " Na<br>" Attach a docum | ent Choose File No file chosen                               |            |                  | - p                | aper Type Notice of Appen |              | •            |
| Name                      | " Na<br>" Attach a docum | ame Choose File No He chosen<br>Bity Available for everyone. | Number     |                  | * p<br>Filing Date | Ring Party                | Availability | •<br>Actions |

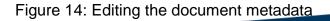

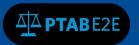

July 7, 2016

The highlighted fields can be edited prior to the clicking on the "Submit" button.

Edit – in line

|          |                               |                                | Type Attach<br>APER 074-PET-r<br>appea | notice of                   | Paper Type Notice of A            |                         | Party Availability            | Actions    |  |  |
|----------|-------------------------------|--------------------------------|----------------------------------------|-----------------------------|-----------------------------------|-------------------------|-------------------------------|------------|--|--|
|          |                               |                                |                                        | Figure                      | 15: Edit meta                     | adata                   |                               |            |  |  |
| Click or | n the                         | blue "Sav                      | ve" 🖪 b                                | outton                      |                                   |                         |                               |            |  |  |
| To view  | the                           | Appeal in                      | formation f                            | or the AIA R                | eview                             |                         |                               |            |  |  |
|          |                               | Docket > AIA Review IPR2015-1  |                                        |                             |                                   |                         |                               |            |  |  |
|          | Арре                          | als For IPR20                  | 015-82260                              |                             |                                   |                         |                               |            |  |  |
|          | All Appeal                    | S                              |                                        |                             |                                   |                         | <b>&amp; Export</b> Filter by |            |  |  |
|          | Filing Da                     |                                | AIA Review Number<br>IPR2015-82260     | Filing Party     PETITIONER | Appeal Type     AIA REVIEW APPEAL | Appeal Status Initiated | ♦ Actions View Documents View | w Details  |  |  |
|          | 06/28/20                      |                                | IPR2015-82260                          | PETITIONER                  | AIA REVIEW APPEAL                 | Awaiting Decision       |                               | w Details  |  |  |
| -        |                               | lick on the                    | e "View Doo<br>wnload" 🗖               |                             | iew Documents<br>document.        | button, you             | will see the do               | ocument ar |  |  |
|          | Doc                           | uments foi                     | r AIA Review                           | w No. IPR201                | 5-82260                           |                         |                               | ×          |  |  |
|          |                               | Document<br>Name               | Document<br>Type                       | Exhibit/Paper<br>Number     | Filing Date                       | Filing<br>Party         | Availability                  |            |  |  |
|          | 1                             | Notice of<br>Appeal to<br>CAFC | PAPER                                  | 3                           | 06/28/2016                        | petitioner              | PUBLIC                        | ownload    |  |  |
|          | Figure 17: Download documents |                                |                                        |                             |                                   |                         |                               |            |  |  |

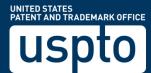

| Ф РТАВЕ2                      | E                   |                                 |                   |                  |              |                         | July 7, 2    |         | age <b>  7</b> |
|-------------------------------|---------------------|---------------------------------|-------------------|------------------|--------------|-------------------------|--------------|---------|----------------|
| When you clic<br>AIA Review c | View Deta           | buttor                          | n, you will       | see the A        | •            | etadata fo              | r the        |         |                |
|                               |                     | Appeal                          | Request For       | AIA Review I     | No : IPR2015 | -82260                  |              |         |                |
|                               |                     | Filing Party                    | PETITIONER        |                  |              |                         |              |         |                |
|                               |                     | Appeal Type                     | AIA REVIEW APPEAL |                  |              |                         |              |         |                |
|                               |                     |                                 | 06/28/2016        |                  |              |                         |              |         |                |
|                               |                     | Decision By                     | Select a Court    |                  | ۲            |                         |              |         |                |
| Appeal I                      | Documents           |                                 |                   |                  |              |                         |              |         |                |
|                               | * Туре              | Paper                           | •                 | •                | * Pa         | aper Type Notice of App | al           | ¥       |                |
|                               | * Name              |                                 |                   |                  |              |                         |              |         |                |
|                               | * Attach a document | Choose File No file chosen      |                   |                  |              |                         |              |         |                |
|                               | * Availability      | Available for everyone.         |                   | •                |              |                         |              |         |                |
|                               |                     | Add Clear Form                  |                   |                  |              |                         |              |         |                |
| Nar                           | пе Туре             | Attachment                      | Number            | Paper Type       | Filing Date  | Filing Party            | Availability | Actions | 1              |
| Notice of A<br>CAP            |                     | 074-PET-notice of<br>appeal.pdf | 3                 | Notice of Appeal | 06/28/2016   | petitioner              | PUBLIC       |         |                |
|                               |                     |                                 |                   |                  |              |                         |              |         |                |
|                               |                     |                                 |                   | Cancel Submit    |              |                         |              |         |                |

Figure 18: Appeal metadata for AIA Review

### 9.2 To File a Court Decision in PTAB E2E

- Locate the AIA Review case from My Docket on the AIA Appeal tab
- Click on the AIA REVIEW APPEAL (in the Type column)

# Home> My Docket

| AIA Reviews 1344 Notification | ns 205 As Patent Owner Mot | ions 66 Rehearings 69 | AIA Appeals 69 |             |                   |             |        |
|-------------------------------|----------------------------|-----------------------|----------------|-------------|-------------------|-------------|--------|
|                               |                            |                       |                |             | F                 | lter        | Export |
| AIA Review #                  | ♦ Type                     | ♦ Filing Pa           | arty 🗢         | Filing Date | ✓ Status          | ♦ Documents |        |
| IPR2015-82260                 | AIA REVIEW APPEAL          | PETITIO               | NER            | 06/28/2016  | Awaiting Decision | view        |        |
| IPR2016-82516                 | AIA REVIEW APPEAL          | PETITIO               | NER            | 06/27/2016  | Initiated         | view        |        |
| IPR2016-82566                 | AIA REVIEW APPEAL          | PETITIO               | NER            | 06/27/2016  | Initiated         | view        |        |

Figure 19: AIA Review Appeal

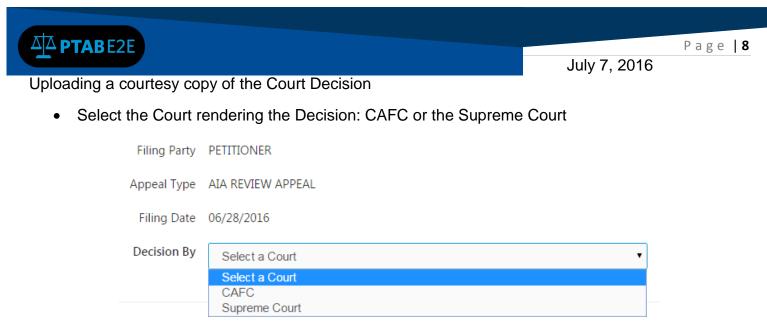

Figure 20: Upload additional documents

• Enter the metadata for the Court Decision:

| Appeal Documents |                                                         |                      |                  |
|------------------|---------------------------------------------------------|----------------------|------------------|
| * Туре           | Paper                                                   | * Paper Type         | Court Decision • |
| * Name           | CAFC Court Decision - Affirmed, Affirmed in Part, Reman |                      |                  |
| * Attachment     | 076-BRD-court decision.PDF                              | <b>B</b>             |                  |
| * Availability   | Available for everyone.                                 |                      |                  |
|                  | Add Clear Form                                          |                      |                  |
|                  | Figure 21: Cou                                          | rt decision metadata |                  |

• If the wrong document was selected choose the red trash can

### **Appeal Documents**

| * Туре              | Paper •                                                 |
|---------------------|---------------------------------------------------------|
| * Name              | CAFC Court Decision - Affirmed, Affirmed in Part, Reman |
| * Attach a document | Choose File No file chosen                              |
| * Availability      | Available for everyone.                                 |
|                     | Add Clear Form                                          |
| Figure 22: Atta     | ached document deleted                                  |

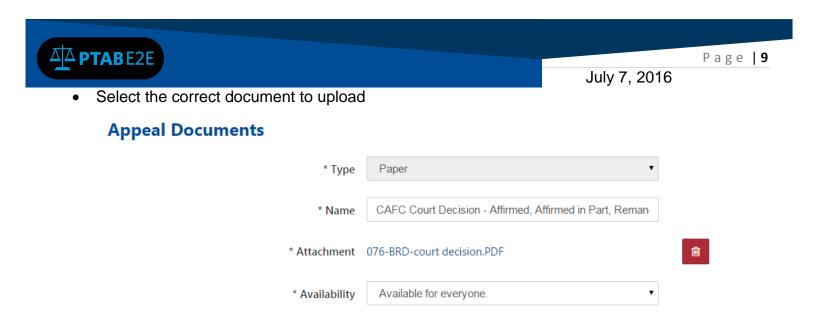

### Figure 23: Appeal document added

Clear Form

Add

• Click on the "Add" button

### And the information will appear in the table below

| Name                        | Туре  | Attachment                      | Number | Paper Type       | Filing Date | Filing Party | Availability | Actions |
|-----------------------------|-------|---------------------------------|--------|------------------|-------------|--------------|--------------|---------|
| Notice of Appeal to<br>CAFC | PAPER | 074-PET-notice of<br>appeal.pdf | 3      | Notice of Appeal | 06/28/2016  | petitioner   | PUBLIC       |         |
| CAFC Decision -<br>Remand   | PAPER | 076-BRD-court<br>decision.PDF   | 4      | Court Decision   | 06/28/2016  | petitioner   | PUBLIC       |         |

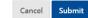

### Figure 24: Detailed view of added documents

• Click on the "Submit" button

### To view the Appeal tab of the AIA Review

Home > My Docket > AIA Review IPR2015-82260 > View All Appeals

### Appeals For IPR2015-82260

| All Appeals |              |        |           |        |                   | 4 | <b>Export</b> Filter by |   |                |              |
|-------------|--------------|--------|-----------|--------|-------------------|---|-------------------------|---|----------------|--------------|
| Filing Date | ♦ AIA Review | Number | Filing Pa | ırty 🔶 | Appeal Type       | ÷ | Appeal Status           | ÷ | Actions        |              |
| 06/05/2016  | IPR2015-822  | 60     | PETITIO   | NER    | AIA REVIEW APPEAL |   | Initiated               |   | View Documents | View Details |
| 06/28/2016  | IPR2015-822  | 60     | PETITIO   | NER    | AIA REVIEW APPEAL |   | Awaiting Decision       |   | View Documents | View Details |

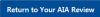

Figure 25: Appeals tab in AIA Review